# **ESET Tech Center**

[Knowledgebase](https://techcenter.eset.nl/en-US/kb) > [Legacy](https://techcenter.eset.nl/en-US/kb/legacy) > [I receive the error message "Cannot init openssl library" when](https://techcenter.eset.nl/en-US/kb/articles/i-receive-the-error-message-cannot-init-openssl-library-when-installing-eset-file-mail-gateway) [installing ESET File/Mail/Gateway Security for Linux](https://techcenter.eset.nl/en-US/kb/articles/i-receive-the-error-message-cannot-init-openssl-library-when-installing-eset-file-mail-gateway)

I receive the error message "Cannot init openssl library" when installing ESET File/Mail/Gateway Security for Linux Ondersteuning | ESET Nederland - 2017-12-01 - [Comments \(0\)](#page--1-0) - [Legacy](https://techcenter.eset.nl/en-US/kb/legacy)

https://support.eset.com/kb3584

#### **Issue**

You see one of the following error messages in the log files or in the Terminal when installing ESET File/Mail/Gateway Security for Linux:

```
Cannot init openssl library
Child process wwwi[PID] terminated with return
code 73, won't be restarted
Child process wwwi[PID] did not handle signal 6,
restart in 0 seconds
```
## **[Details](https://support.eset.com/kb3584/)**

#### **Solution**

For ESET File/Mail/Gateway Security for Linux to work properly, you need to have OpenSSL installed.

If you are using a 64-bit edition of Linux distribution, it is necessary to have both the 32-bit and 64-bit versions of [OpenSSL](https://www.openssl.org/) installed on your server. In some cases, development OpenSSL package variants are required.

To search and install a suitable OpenSSL package for your system, use one of the following commands in the Terminal:

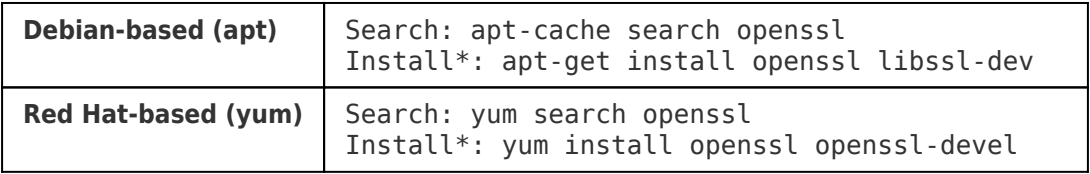

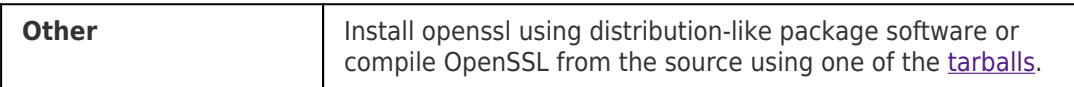

\* OpenSSL packages may have different names in various Linux distributions.

If you are still unable to resolve your issue, please [email](https://www.eset.com/support/contact/)

## [ESET Technical Support.](https://www.eset.com/support/contact/)

Tags [Linux](https://techcenter.eset.nl/en-US/search/labels/all/Linux)